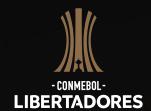

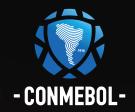

# **Q&A about Facebook Watch**

# How do I watch these matches on Facebook?

# How to watch on mobile:

Sign into the Facebook app.

In the Facebook app, tap the Watch icon or find Watch in the menu.

In the search bar, search for Conmebol Libertadores and follow the Page. Games will be added to your Watchlist.

## How to watch on desktop:

Visit www.facebook.com and sign in.

Click the Facebook Watch icon in the left side menu or visit *facebook.com/watch* In the search bar, search for Conmebol Libertadores and follow the Page. Games will be added to your Watchlist.

#### Where are these broadcasts available?

These broadcasts will be available to everyone on Facebook in Argentina, Bolivia, Chile, Colombia, Ecuador, Paraguay, Peru, Uruguay, Venezuela and Brazil.

# Will these broadcasts be available for free?

Yes. Anyone with a Facebook account in eligible countries will be able to watch these matches for free on Facebook Watch.

### Are there multiple language streams?

Yes. There will be a Spanish-language broadcast for Spanish-speaking Latin America and a Portuguese-language broadcast for Brazil.

#### Do you have a schedule of broadcasts?

We will keep an updated schedule of Facebook Watch broadcasts here: (link to CONMEBOL page with schedule)

# What surfaces/devices are these broadcasts available on?

On mobile devices, including tablets, these broadcasts will be available on the latest Facebook apps for Android and iOS. Please update your Facebook app for the best viewing experience.

On desktop, these broadcasts will be available on the latest Chrome, Firefox and Opera browsers.

### Can I watch these matches on demand?

Yes, after each match concludes, you will be able to watch these matches on demand on the Conmebol Libertadores Facebook Page: https://www.facebook.com/CopaLibertadores/.

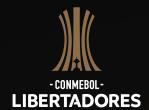

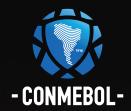

# **Q&A about Facebook Watch**

Can I watch these broadcasts without the comments or reactions on the screen? To hide comments and reactions in a live video you're watching on mobile, swipe right across the screen or tap the quiet mode button. Swipe left, or tap the quiet mode button, to bring them back again.

To hide comments and reactions in a live video you're watching on your computer, hover over the live video, then click on the quiet mode button. Click on the quiet mode button again to bring back comments and reactions.

# What are you doing to ensure I can watch these matches in areas of low connectivity?

Facebook is committed to ensuring that you have a great viewing experience, no matter where you're watching from. It is keeping lower internet bandwidth in mind as it delivers these broadcasts. For example, Facebook will be generating lower bitrate video profiles that should work better in lower connectivity scenarios.

# Do I need to be logged in to Facebook to watch?

You must be logged into Facebook to view Conmebol Libertadores on Facebook Watch.

# What happens if I don't have a Facebook account?

To create a Facebook account:

- 1) Go to www.facebook.com
- 2) Enter your name, email or mobile phone number, password, date of birth and gender
- 3) Click Create an Account
- 4) To finish creating your account, you need to confirm your email or mobile phone number

Note: you must be at least 13 years old to create a Facebook account.

#### What is Facebook Watch?

Facebook Watch is a place to discover and enjoy video on Facebook. Home to a wide range of video – from scripted comedy and drama, to competition and reality series, to individual creators and live sports – Facebook Watch is a platform where content, community and conversation come together. This is a personalized viewing experience, where you can discover new series based on what your friends are watching, and catch up on the shows you follow.

# Why aren't these broadcasts available on the Facebook TV app (or any other platform/device)?

Facebook is committed to delivering the best possible viewing experience, which is currently available on the surfaces listed above. Facebook expects to expand their availability in the near future.